# **SMALL BUSINESS EMERGENCY ASSISTANCE LOAN PROGRAM (PHASE 2)**

STRONG

FAIRER

*Sample Application*

- Only entities that pre-registered between **Tuesday, July 20, 2021 and Friday, July 30, 2021** will be eligible to apply for a Phase 2 Loan.
- After pre-registration, Stage 1 entities will be able to apply beginning **August 3, 2021, 9:00 am EST** by completing the application form on the NJEDA's application portal. For the first 10 days of the application time period, only **"Stage 1"** applicants can apply.
- If the funding is **not oversubscribed** after 10 days, the application will open to **"Stage 2"** applicants that meet all other eligibility criteria.
- Once an applicant has submitted its application form, NJEDA will conduct a preliminary review to see if the applicant is eligible. Because of the anticipated high volume of applicants, the preliminary review may take some time and will not be completed immediately after the application is submitted, so applicants should not expect to be contacted right away.

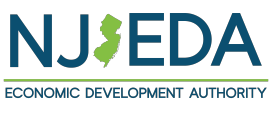

# **To Begin, Sign Into Portal Using User Name and Pa**

- If you do not currently have a user name and password, click the **Register** tab at the top to create a new user name and password.
- If you have a user name and password but have forgotten it, click the **Forgot Password/User name** button to email yourself an invitation code to reset the user name and password. Check junk/spam for this email if you do not receive it.
- Once you have created or located your username and password, make sure you write it down and that it is easy for you to locate as you will need it any time you need to access the portal.

#### https://njeda.powerappsport

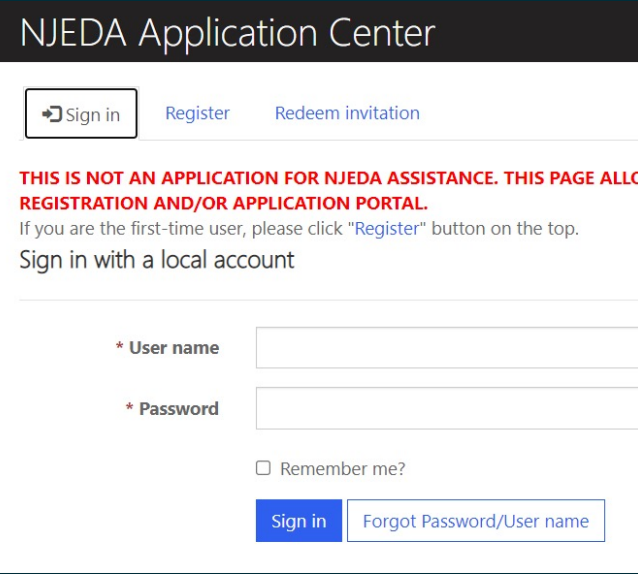

### **Password Recovery Instructions If You Forgot Your Password**

(only if you do not have one)

You will need to provide this information in order to create a profile. **Make sure you write it down and that it is easy for you to locate as you will need it any time you need to access the portal.**

You may receive this message when you attempt to register. This means your contact information is known to NJEDA, **but you still must create a profile in this application portal**. Click ok to send yourself an invitation code to create a profile in this portal. The email will be sent from **crmnoreply@njeda.com** Check junk/spam for this email if you do not receive it.

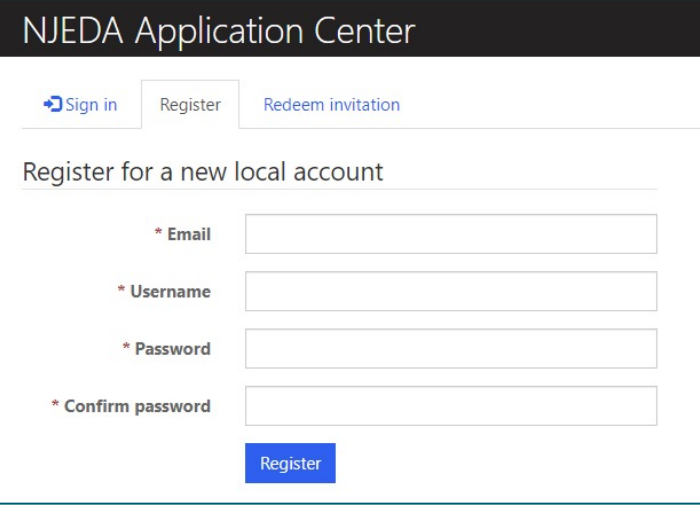

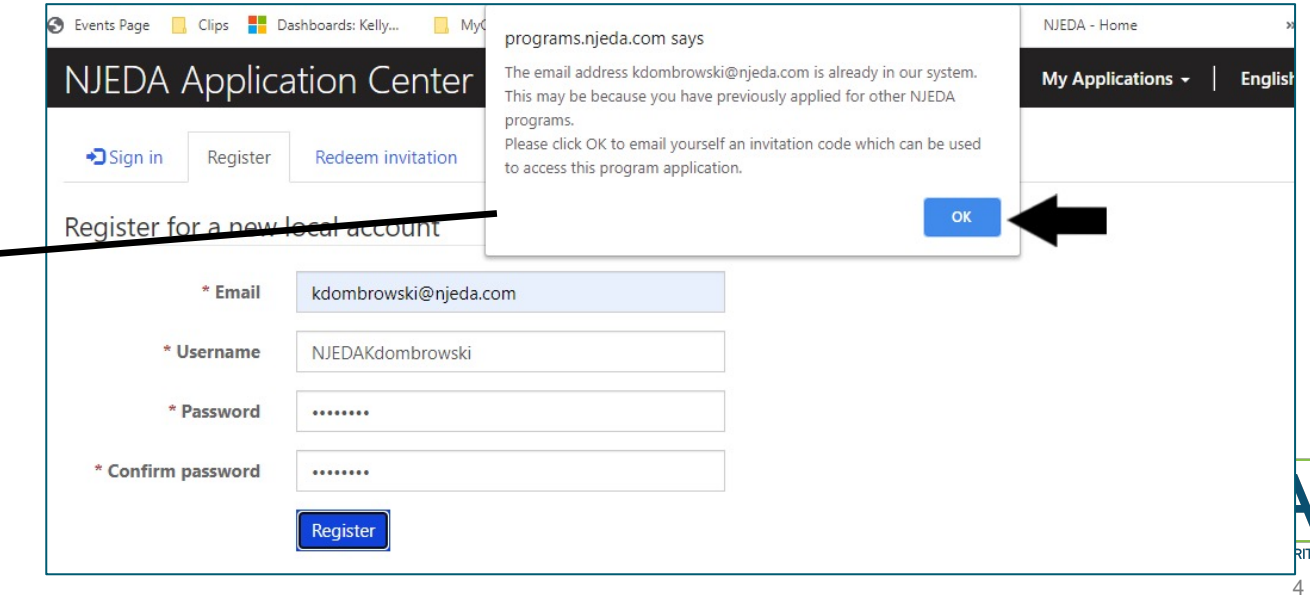

### **If You Were Emailed an Invitation Code**

If you forgot your username and password, or if you attempted to register and your information was already known to NJEDA, then you should have received an invitation code via email. Please allow appx. 10 -20 mins for that email to arrive, and check your junk or spam folders if you do not receive it. If you still haven't received it after 20 mins, contact the NJEDA call center at 844 - 965 -1125 for assistance.

Once you receive the invitation code, please click the link to be returned to the portal. Clicking register should allow you to complete your registration.

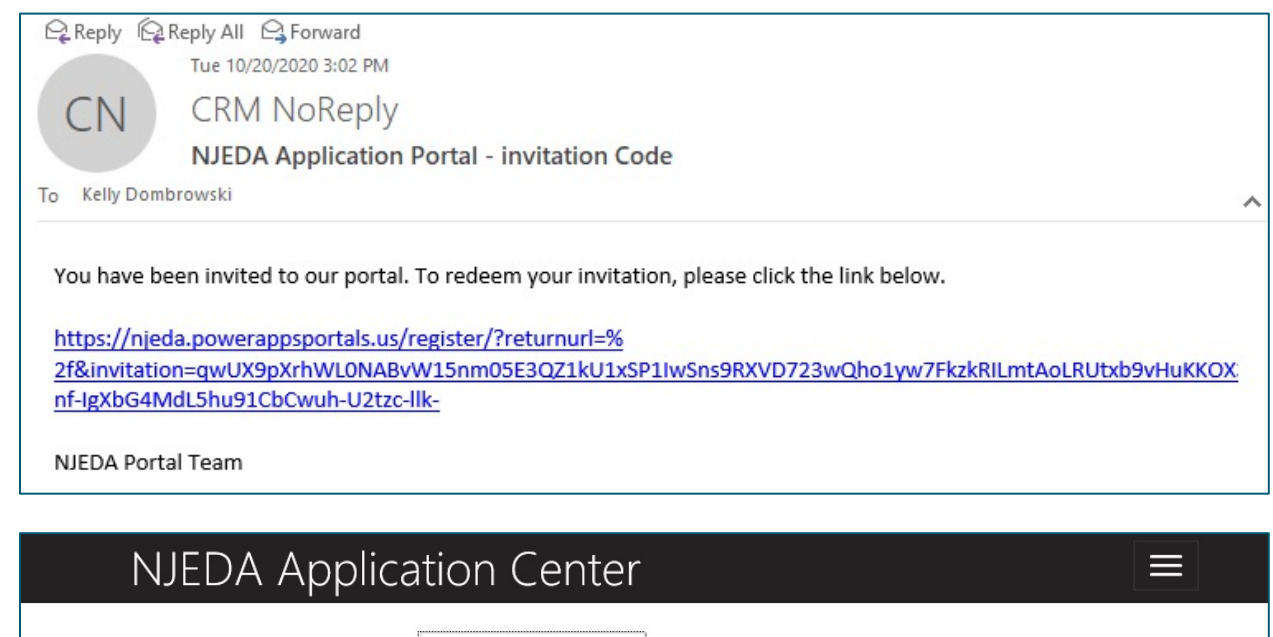

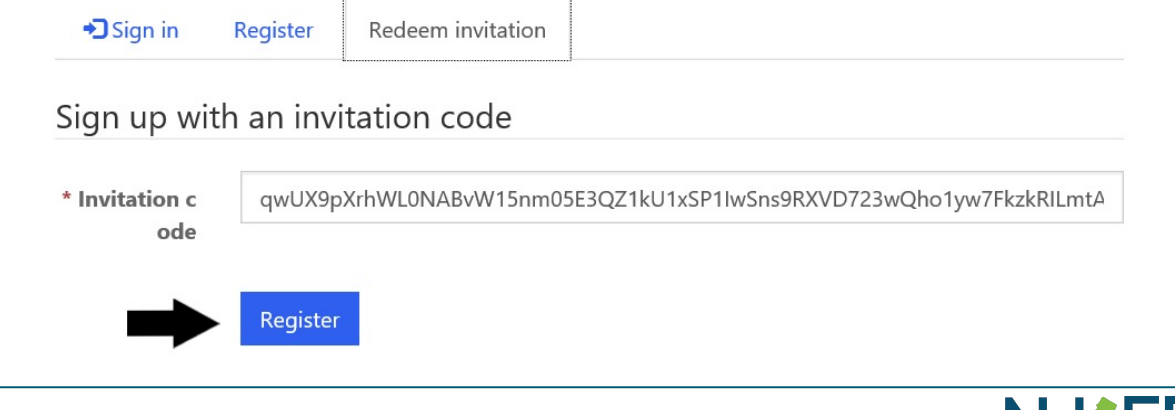

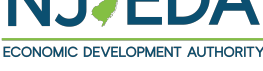

## **Select Small Business Emergency Assistance (Phase 2) Loan Application**

### **NJEDA Online Application Center**

Welcome to the NJEDA's online application for the NJEDA Online Application Center. We look forward to helping you as you grow your business in New Jersey!

Please DO NOT use Internet Explorer as your browser to complete this application as it is unsupported and may cause delays to your application processing. Alternative browsers include "Microsoft Edge," "Chrome," or "Safari."

**Small Business Emergency Assistance Phase 2** 

NJ ZIP Purchaser Application

NJ ZIP Vendor Application

**COVID Phase 4 Grant Application** 

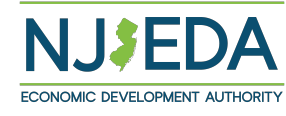

Home > Small Business Emergency Assistance Loan (Phase 2)

# Small Business Emergency Assistance Loan (Phase 2)

Please be advised that pre-registration for the Small Business Emergency Assistance Loan Program (Phase 2) has closed, as of 5:00 PM EDT, on July 30, 2021.

The application will launch on 8/3 at 9:00 AM EDT for Stage 1 applicants ONLY, and will be available on a first-come, first-served basis. If the funding is not oversubscribed during the Stage 1 application window, it will open for Stage 2 applicants on 8/13 at 3:00 PM EDT and will be available on a first-come, first-served basis.

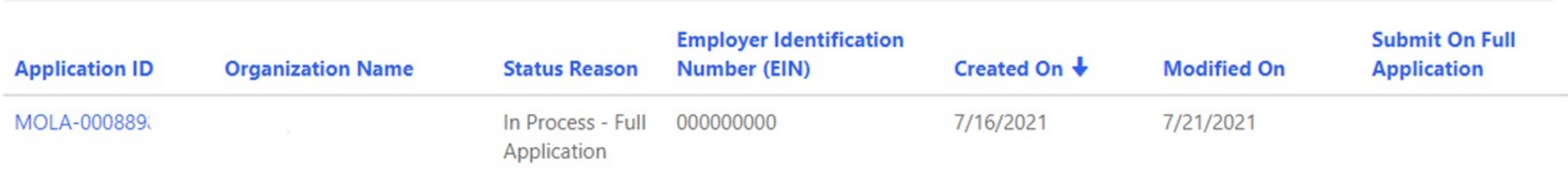

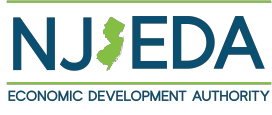

Once you are signed into the Portal you will see your entity's name, the date the application was submitted and any pdf's that were downloaded.

Home > Small Business Emergency Assistance (Phase 2) Loan Edit

### Small Business Emergency Assistance (Phase 2) Loan

#### Summary **Organization Name** Jim's Locks

**Status** In Process - Full Application

**Created On** 

7/19/2021

**Modified On** 

7/27/2021

Submit On

pdf download

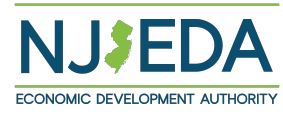

### **Owner Section**

*Once 100% ownership of the applicant company will need to be identified in order to proceed.* 

*The entity will need to select "Create" to identify type ownership, and percentage of ownership. of the entity.* 

*The entity will need to certify to this check box, and then click the "Next" button..*

Home > Small Business Emergency Assistance (Phase 2) Loan Edit

#### Small Business Emergency Assistance (Phase 2) Loan Edit

#### Owner

In this section, we would like information about any individual or firm with ownership of the applicant company. Select "Create" to add an owner. Please ensure you identify 100% ownership of the Applicant Company before selecting Next.

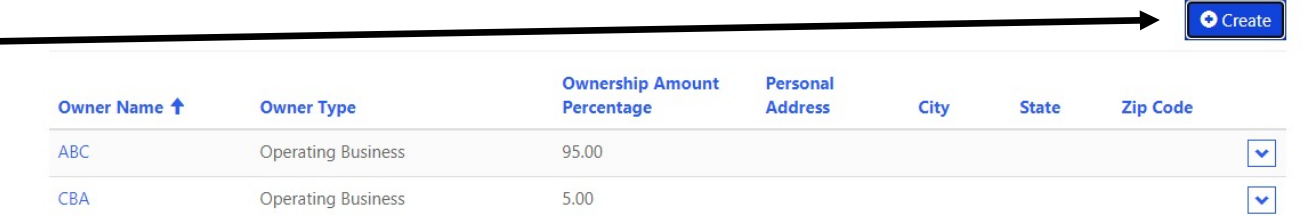

 $\Box$  Please be advised that unlimited personal guarantees for all adult individuals or entities with ownership in the applying entity or related entities will be required.

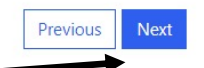

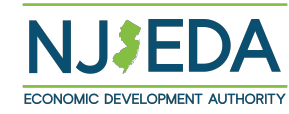

### **Owner Section Cont'd**

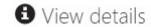

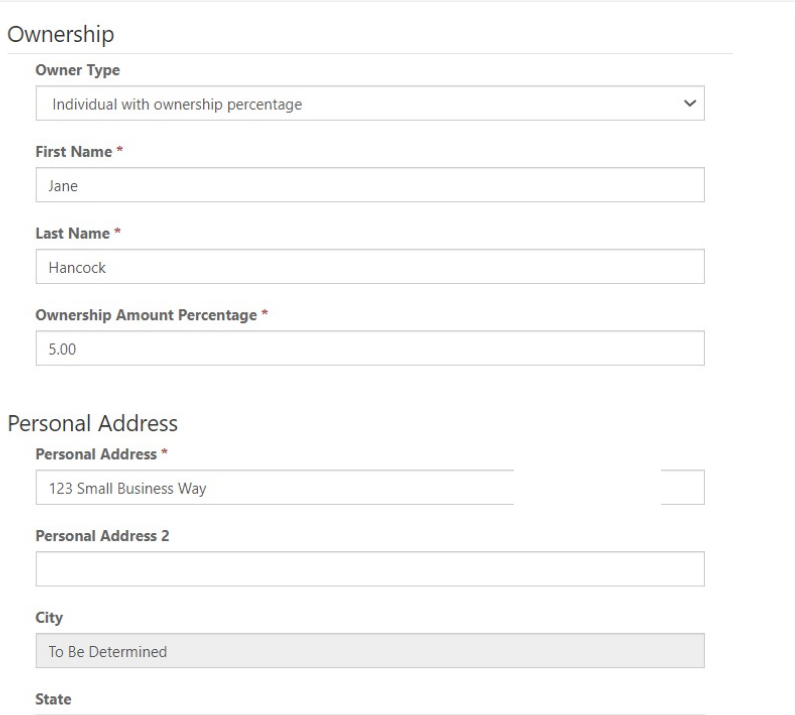

*NOTE: Under the provisions of the Federal Privacy Act, 5 U.S.C. 552a, you are not legally required to provide a Social Security number to the Authority in order to submit your application for this Program. The failure to provide a Social Security number to the Authority may not affect any right, benefit, or privilege to which you are entitled by law.*

*The picture above and below are of the Ownership screen that requests: the entity Ownership Type, Owner's Name, Address, Date of Birth, personal address, City, State and Zip Code is required.* 

*REMEMBER: 100% ownership of must be submitted in order to proceed.* 

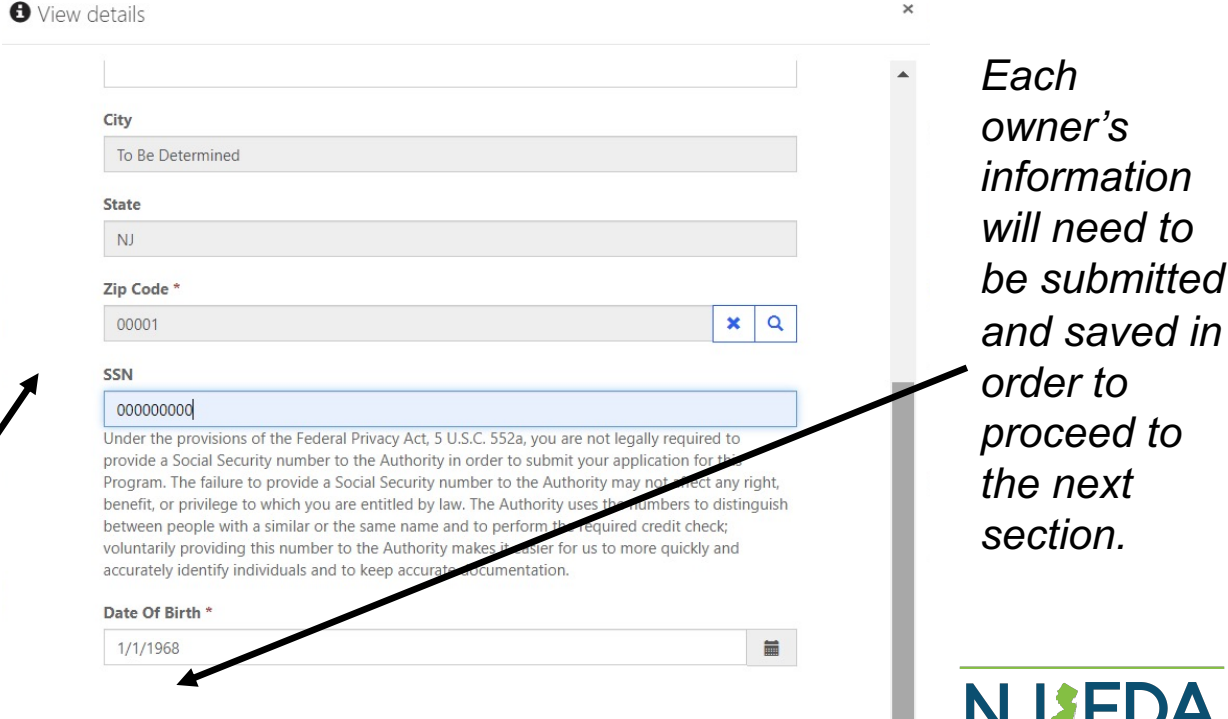

ave this Owne

*NOTE: The entity will receive an error message stating the form could not be submitted if any of the information is missing.* 

*After all the information is submitted, the check box will need to be filled in, and then the"Next" button will need to be clicked in order to proceed.* 

Home > Small Business Emergency Assistance (Phase 2) Loan Edit

### Small Business Emergency Assistance (Phase 2) Loan Edit

The form could not be submitted for the following reasons:

To continue, select the check box labeled \""Please be advised that unlimited personal quarantees for all adult individuals or entities with ownership in the applying entity or related entities will be required. \""

#### Owner

In this section, we would like information about any individual or firm with ownership of the applicant company. Select "Create" to add an owner. Please ensure you identify 100% ownership of the Applicant Company before selecting Next.

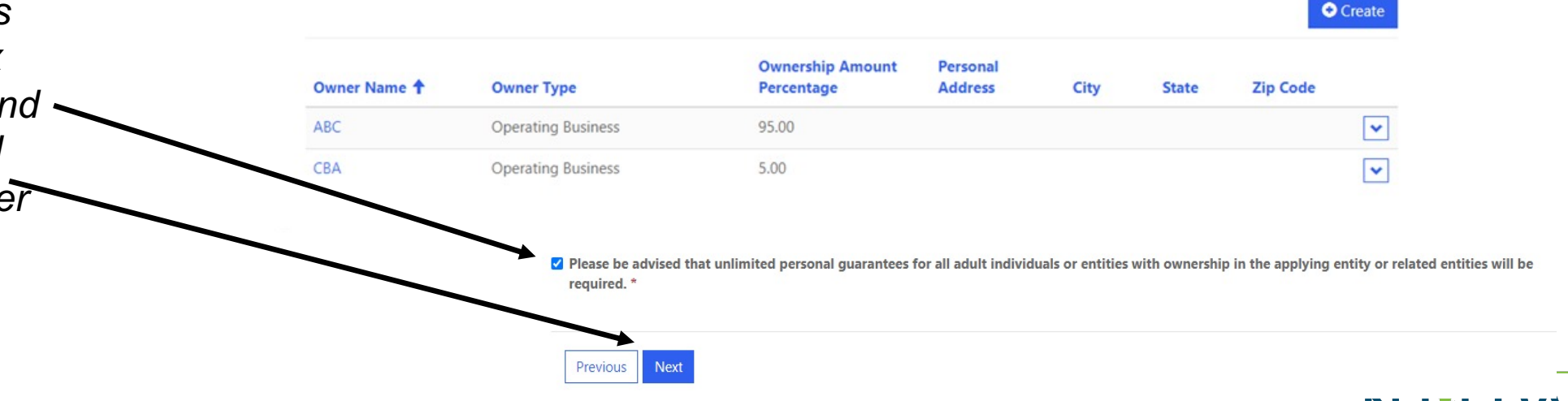

# **Company Owners**

This section displays all the Owner information typed in on the previous screens. Each owner will need to be listed and their percentage of ownership in order to proceed. The entity will be able to progress through the application once 100% ownership is indicated.

The entity should review all information listed for accuracy, and then click the "Next" button to continue.

#### **O** View details

#### General Info

Owner Type

**Operating Business** 

#### **Entity Name**

ABC

**Ownership Amount Percentage** 

95.00

Please identify all of the owners of this organization using the following steps:

1. Select "Create," this will open the new Owner form.

- 2. On the new Owner form, populate the applicable fields and select "Add this Owner" at the bottom. This will return you to the previous page.
- 3. Repeat steps 1 and 2 until all Owners of this Organization are identified.
- 4. Once you have identified all of the owners of this Organization, select Save at the bottom, this will return you to the Company Owner page.

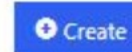

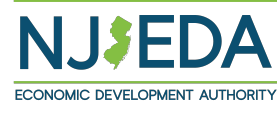

### **Use of Funds**

NOTE: Phase 2 Loan can only be used to **support expenses incurred between 8/3/2021 and 2/3/2023.** 

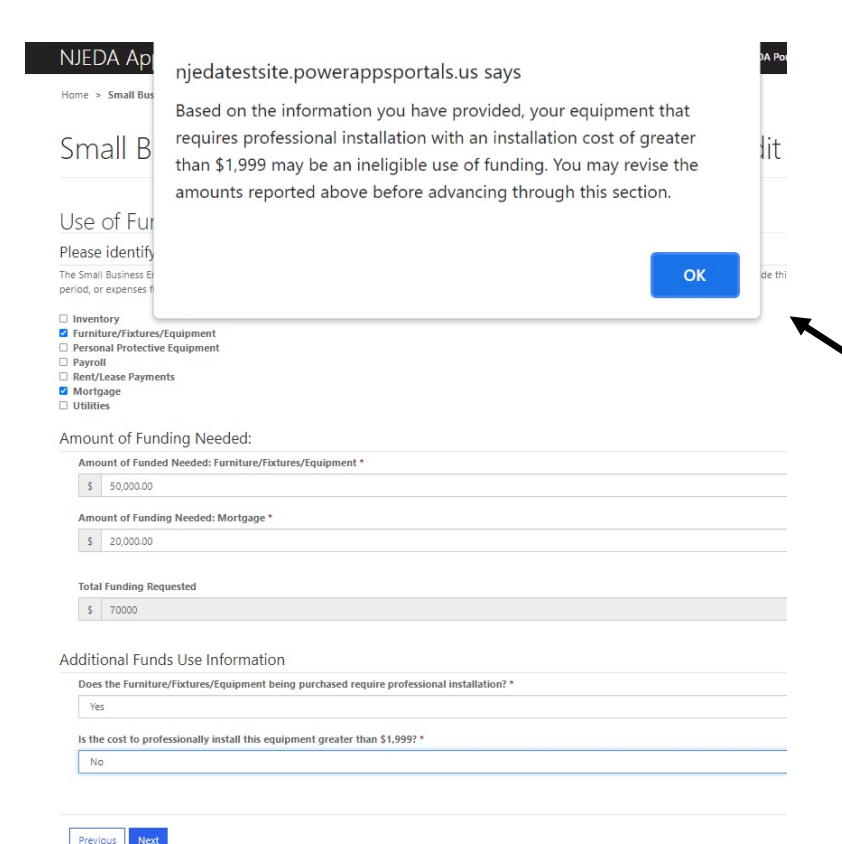

Home > Small Business Emergency Assistance (Phase 2) Loan Edit

#### Small Business Emergency Assistance (Phase 2) Loan Edit

#### Use of Funds

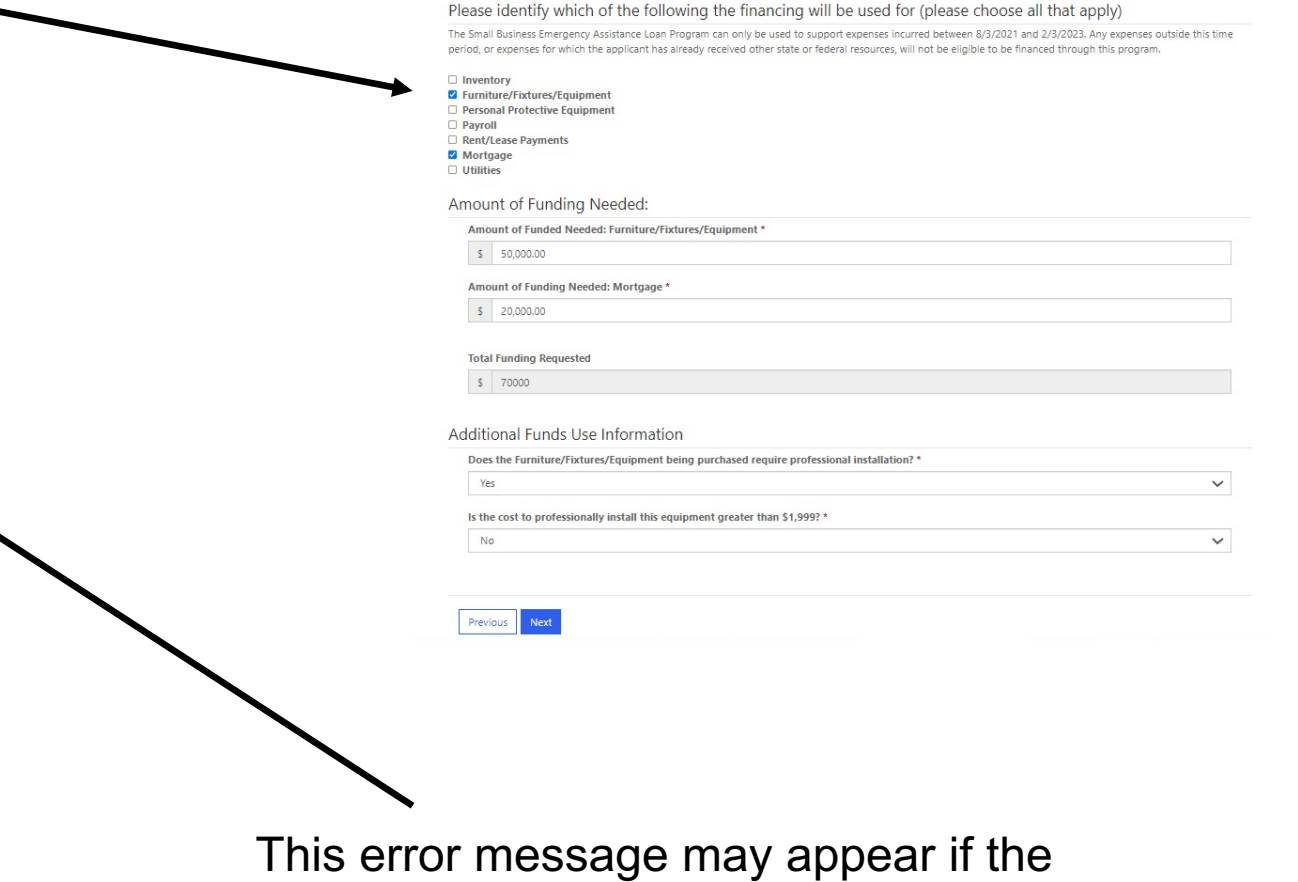

submitted installation cost exceeds \$1,999.

13

# **Source of Additional Funds**

The application must be completed by the entity's authorized representative, who will need to review and certify the processing of the application required by the Stafford Act Section 312 on Duplication of Benefits (DOB).

Home > Small Business Emergency Assistance (Phase 2) Loan Edit

### Small Business Emergency Assistance (Phase 2) Loan Edit

#### Source of Additional Funds

This affidavit must be completed by all businesses that are applying for, have been awarded and/or receiving any assistance funded by the Small Business Emergency Assistance Loan Program Phase 2 being offered by the New Jersey Economic Development Authority (NJEDA). The information within this affidavit will provide the NJEDA with vital information for processing the application required by the Stafford Act Section 312 on Duplication of Benefits (DOB).

2 I am an authorized signer for the Entity and I hereby state to the United States Federal Government and to the NJEDA as follows: \*

Have you applied for any other COVID-19 financial assistance?

No

Previous

**Next** 

During the preregistration process, you indicated that your organization has not received other COVID-19 financial assistance. Please confirm this is accurate.

In this section, the entity must indicate if it has applied for any other COVID assistance. Once this is completed, the "Next" button will need to be clicked in order to proceed.

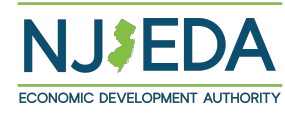

 $\checkmark$ 

### **Source of Additional Funds Cont'd**

If you applied for COVID 19 funding you will be asked these additional questions.

This section asks all applicants to indicate: all NJEDA funding the entity applied for, the status of funding source, the date the application was submitted, and the amounts requested.

After this section is completed, the applicant will need to click the "Next" button.

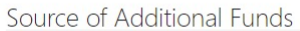

This affidavit must be completed by all businesses that are applying for, have been awarded and/or receiving any assistance funded by the Small Busines Emergency Assistance Loan Program Phase 2 being offered by the New Jersey Economic Development Authority (NJEDA). The information within this affidavit will provide the NJEDA with vital information for processing the application required by the Stafford Act Section 312 on Duplication of Benefits (DOB).

m an authorized signer for the Entity and I hereby state to the United States Federal Government and to the NJEDA as follows:

or COMP 10 financial accidence?

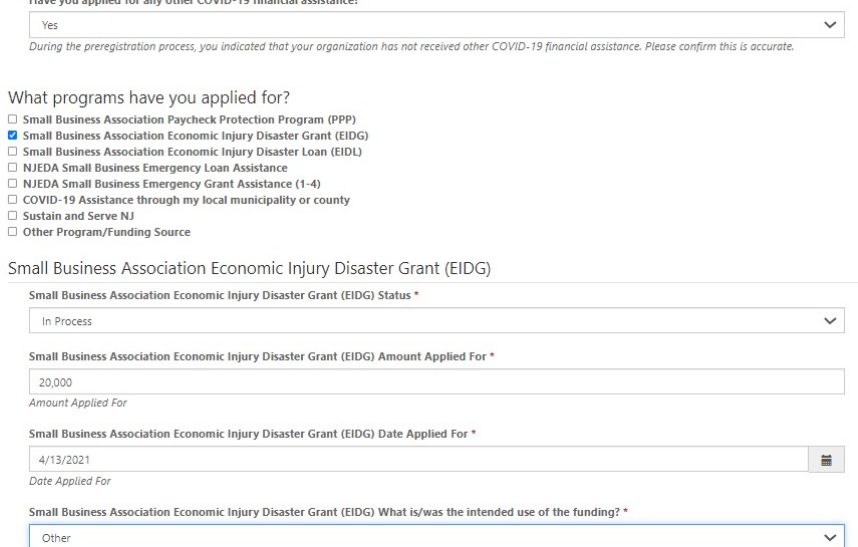

What is/was the intended use of the funding

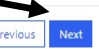

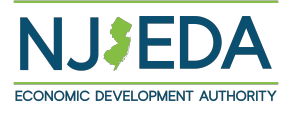

### **Collateral**

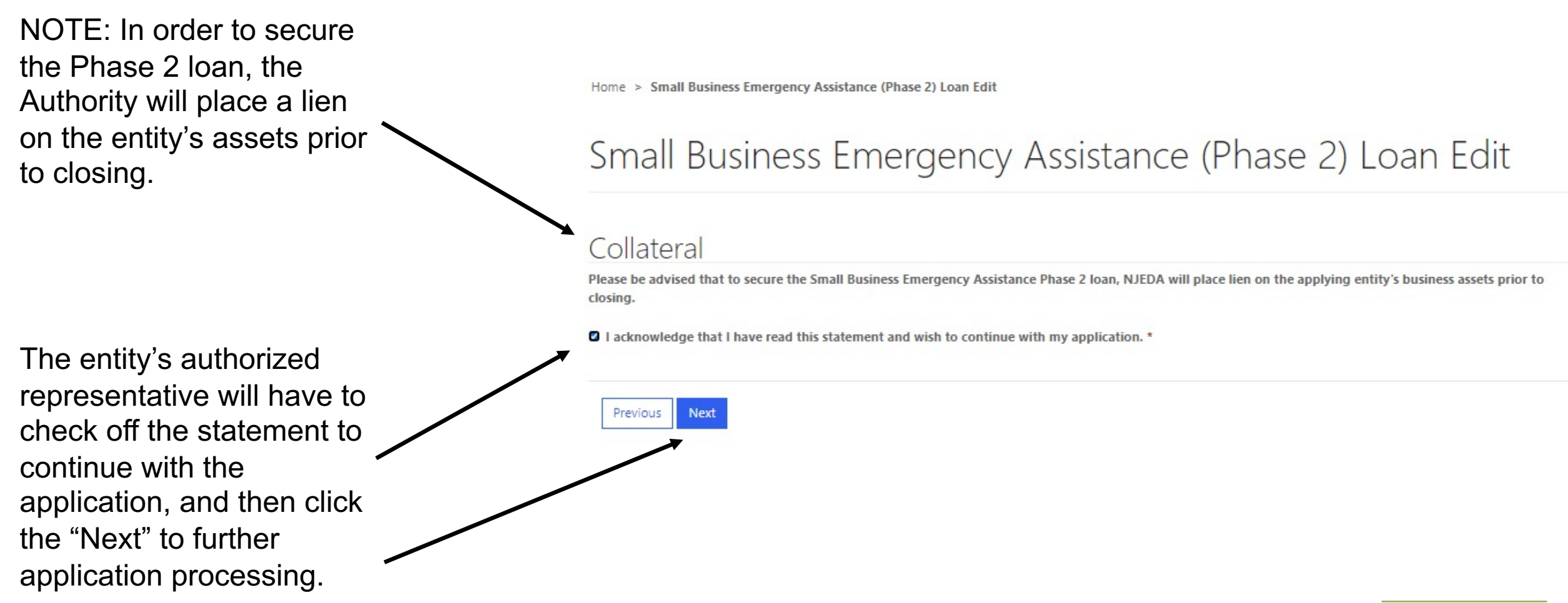

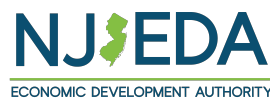

# **Additional Information**

NOTE: certain types of businesses are **not** eligible, including (but not limited to): home -based businesses; mobile businesses that don't use a physical commercial location for storage or prepping, real estate holding companies; businesses that engage gambling or gaming activities; the conduct or purveyance of "adult" (i.e., pornographic, lewd, prurient, obscene or otherwise similarly disreputable) activities, services, products or materials (including nude or semi -nude performances or the sale of sexual aids or devices); any auction or bankruptcy or fire or "lost -our -lease" or "going -out -of-business" or similar sale; sales by transient merchants, Christmas tree sales or other outdoor storage; any activity constituting a nuisance; or any illegal purposes.

Small Business Emergency Assistance (Phase 2) Loan Edi

#### Small Business Emergency Assistance (Phase 2) Loan Edit

#### Additional Information

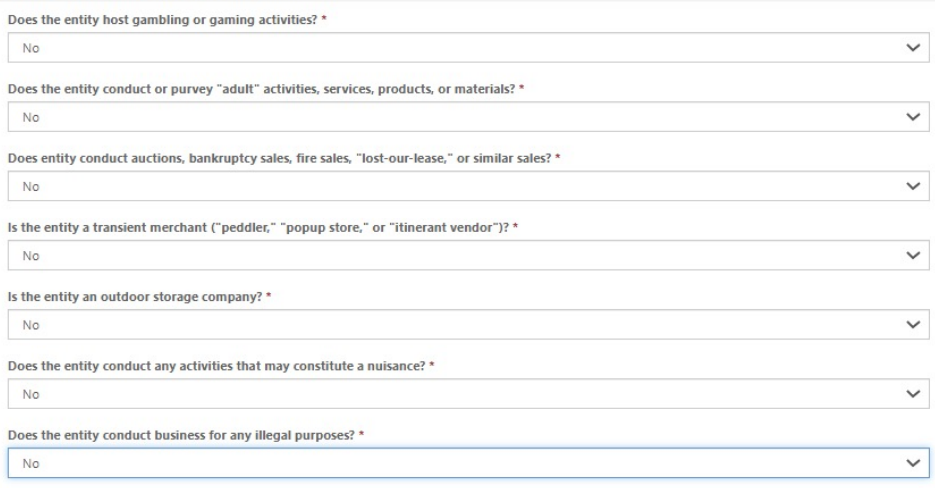

Click "Next" after the entity has completed and reviewed this section.

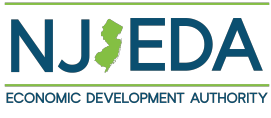

### **Legal Questionnaire**

Please NOTE: the answers to the Legal Questionnaire in NJEDA's application provide information that NJEDA will review to decide whether or not to disqualify an applicant [as provided by Executive Order 34 (Bryne 1976) and NJEDA's regulations].

In order to proceed, the entity's authorized representative must fill out this section and then hit the certification button in order to proceed through the application.

Home > Small Business Emergency Assistance (Phase 2) Loan Edit

#### Small Business Emergency Assistance (Phase 2) Loan Edit

#### Legal Questionnaire

Annilcants are renuired to answer the following background questions pertaining to the commission of certain actions that can lead to debarment o disqualification from program eligibility. For purposes of answering these questions, the term "applicant" refers to the entity seeking financial assistance. NOTE: The answers to the Legal Questionnaire in NJEDA's application provide information that NJEDA must assess to decide whether or not to disqualify an applicant. As provided by Executive Order 34 (Byrne 1976) and NJEDA's regulations, an affirmative answer does not automatically disgualify an applicant, Additionally, NJEDA must consider all relevant mitigating factors in determining the seriousness of any matter listed in response to the questionnaire.

In the past 10 years, has applicant or its owner's

Been convicted and/or found quilty and/or pled quilty and/or found liable and/or paid a fine or otherwise paid to settle any allegations made by the oovernment in any court to any violation of law, other than minor traffic offenses?  $\checkmark$ 

Been denied a license or permit required to engage in its business or profession or has any such license or permit or been suspended or revoked by any

Been suspended, debarred, disqualified, denied a classification rating or prequalification or otherwise been declared not responsible to bid or submit a form of pregualification on or to perform work on any public contractor subcontract? \*

Violated the terms of a public agreement or transaction so seriously as to affect the integrity of an agency program?

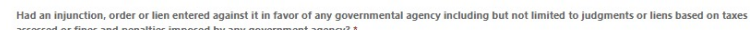

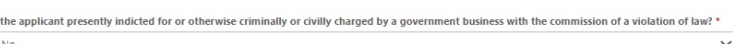

**Additional Information** 

No

No

No

<sup>1</sup> I hereby represent and certify that I have reviewed the information contained in this Legal Questionnaire, and that the foregoing information is true and

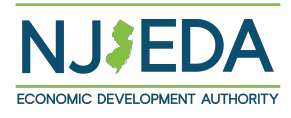

 $\checkmark$ 

 $\checkmark$ 

 $\checkmark$ 

 $\checkmark$ 

# **Certification of Application**

This section requests the entity's veracity of current information. Any changes to the status of the proposed project from the fact presented herein could disqualify the project.

Once the entity certifies each statement is true (by clicking the box in front of each number), then the next button will need to be clicked to proceed to the application Confirmation page.

Home > Small Business Emergency Assistance (Phase 2) Loan Edit

#### Small Business Emergency Assistance (Phase 2) Loan Edit

#### Certification of Application

**Next** 

Previous

Eligibility of financial assistance by the New Jersey Economic Development Authority (NJEDA) is determined by the information presented in this application. Any changes in the status of the proposed project from the facts presented herein could disqualify the project. Only Board Members of the governing board of the particular program for which you are applying, by resolution, may take action to determine project eligibility and to authorize the issuance of funds.

I, THE UNDERSIGNED, BEING DULY SWORN UPON MY OATH SAY:

- 21 1. I understand that if such information is willfully false, I am subject to criminal prosecution under N.J.S.A. 2C:28-2 and civil action by the NJEDA which may at its option terminate its financial assistance.'
- 2. I authorize the New Jersey Department of Law and Public Safety to verify any answer(s) contained herein through a search of its records, or records to which it has access, and to release the results of said research to the NJEDA. \*
- 2 3. I affirm, represent, and warrant that the applicant has no outstanding obligations to any bank, Ioan company, corporation, or individual not mentioned in the above application and attachments; that the information contained in this application and in all attachments submitted herewith is to the best of my knowledge true and complete and that the bond/loan applied for herein is not for personal, family, or household purposes. \*
- 24 4. I authorize the NJEDA to obtain such information including, but not limited to, a credit bureau check as it may require, covering the applicant and/or its principals, stockholders and/or investors. \*
- ⊠ 5. I authorize the NJEDA to provide information submitted to it by or on behalf of the applicant to any bank or State agency which might participate in the requested financing with the NJEDA. \*
- 6. I certify that the firm is in good standing with the State of New Jersey's Department of Treasury and Division of Taxation (e.g. the firm has filed all mandatory Annual Reports and is current on obligations), and I authorize the NJEDA to request data from these organizations to verify such standing. \*
- 7. I certify my understanding that an electronic signature of this Application and any Approval Letter or Loan Agreement shall be a binding on the parties. \*
- 2 8. I certify that the firm is not in default with any other program administered by the State of New Jersey.

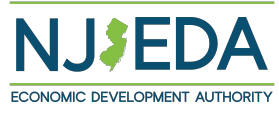

# **Confirmation**

This section is asking for the entity to certify that all information provided in the application is accurate and truthful to the best of the authorized representative's knowledge.

The next two requires for an authorized representative to state the entity agrees to the terms and conditions of the application, and that the electronic signature will stand of an agreement to be bounded.

In order to proceed with the confirmation process, the application code that will be provided to the entity will have to be typed in exactly as listed. After the code is typed in, the entity will click the "Submit" button.

Home > Small Business Emergency Assistance (Phase 2) Loan Edit Small Business Emergency Assistance (Phase 2) Loan Edit Confirmation 7 The information I have provided herein is accurate and truthful to the best of my knowledge. **Electronic Signature** Pursuant to written policy, the New Jersey Economic Development Authority allows documents to be signed electronically and hereby agrees to be bound by such electronic signatures. Please confirm that you, as a signatory to this document, also agree to be bound by electronic signatures. I agree to be bound by electronic signatures. I am an Authorized Signer for the organization and I accept the above terms and conditions. **Full Name** John Hancock After Submit, you will not be able to update the application and EDA will send you an email regarding to the follow up steps to complete the application. Generate a new image Play the audio code Enter the code from the image **Submit** Previous

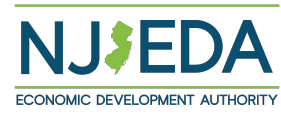

# **Confirmation Cont'd**

This page notifies the entity that application has been submitted, and to check the email listed in the application confirming the application was received, and to receive next step instructions.

Please check the email listed in the Phase 2 loan application regularly (inbox and junk mail) for NJEDA communication.

Once the entity has reviewed the confirmation page, the authorized signer can close the application by clicking the "Close" button.

Home > Small Business Emergency Assistance (Phase 2) Loan Edit

# Small Business Emergency Assistance (Phase 2) Loan Edit

#### Confirmation

#### **Registered Business Name**

Your application for the Small Business Emergency Assistance Loan Program (Phase 2) has been submitted. Please check the email address you provided on this application for an email from crmnoreply@nieda.com confirming that your application was received. This email will also include important information regarding next steps

Please continue to check your email regularly for any communication from the NJEDA, including your Junk mail or Spam folders. It is recommended that you identify this email address as a safe sender through your email provider to ensure you continue to receive email communications from the NJEDA

#### **Employer Identification Number (EIN)**

124378901

**Application ID MOLA-0008** 

**Email (Confirm)** 

Close

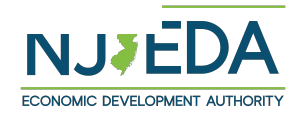

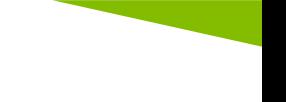

# **Next Steps After the Completion of the Application**

#### **Upload Financial Information**

Once the NJEDA receives your completed application form, staff will determine if your entity is eligible. All applicants will receive a communication Authority does not move forward with your application.

If your entity is determined to be eligible, you will receive an email from provide additional financial information about your entity. Once you re you will need to log back into the application portal to upload the requ have 5 days from the date/time the NJEDA sends the request to

In order to be as prepared as possible to provide the documentation the NJEDA needs the Document Upload Checklist.